## **SEGURIDAD SOCIAL**

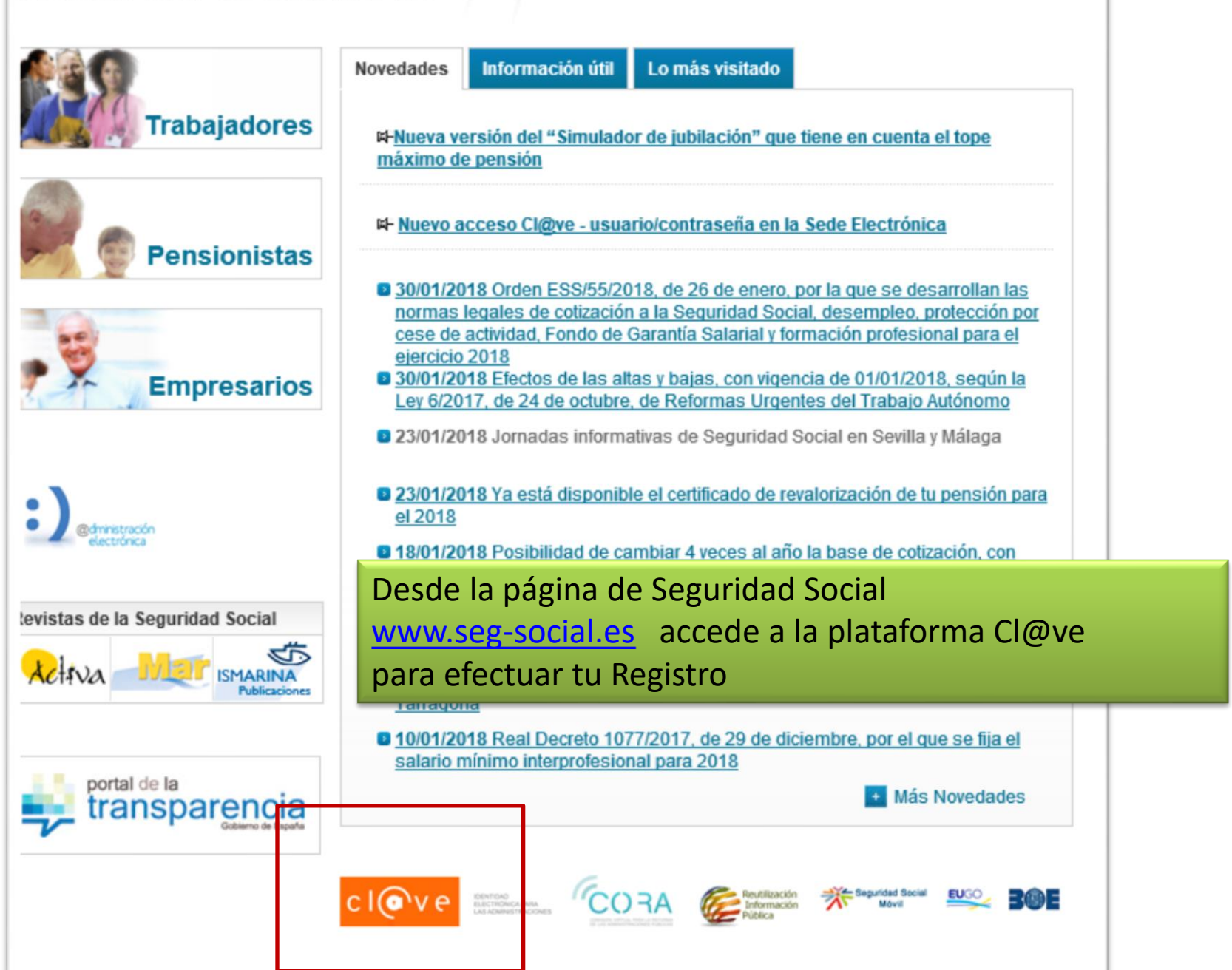

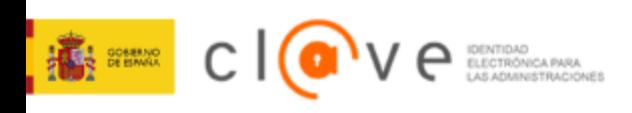

Cl@ve

Selecciona la opción

Registro

egistro  $\Rightarrow i$ Cómo puedo registrarme?

## Registro

¿Cómo puedo registrarme?

Modificación de datos

Renuncia

Preguntas frecuentes (FAQs)

## ¿Cómo puedo registrame?

Cl@ve es una plataforma de verificación de identidades electrónicas para la identificación y autenticación de l ciudadanos. Nos permite identificarnos ante las Administraciones Públicas con plenas garantías de seguridad. ello tenemos que registrarnos y puede hacerse por 3 vías:

A través de Internet sin certificado electrónico

A través de Internet con certificado electrónico o DNIe

Registro Nivel Avanzado.

Comprueba que tienes toda la información

Registro Cl@ve L

Pasos a seguir:

Entra en la Sede Electrónica de la Agencia Tributaria

Identificate con tu certificado electrónico o DNie. Selecciona el tipo de documento.

Registro, renuncia y modificación de datos con certificado

Seleccione tipo de documento

A través de este servicio, podrá darse de alta para realizar trámites, renunciar o bien modificar sus datos asociados

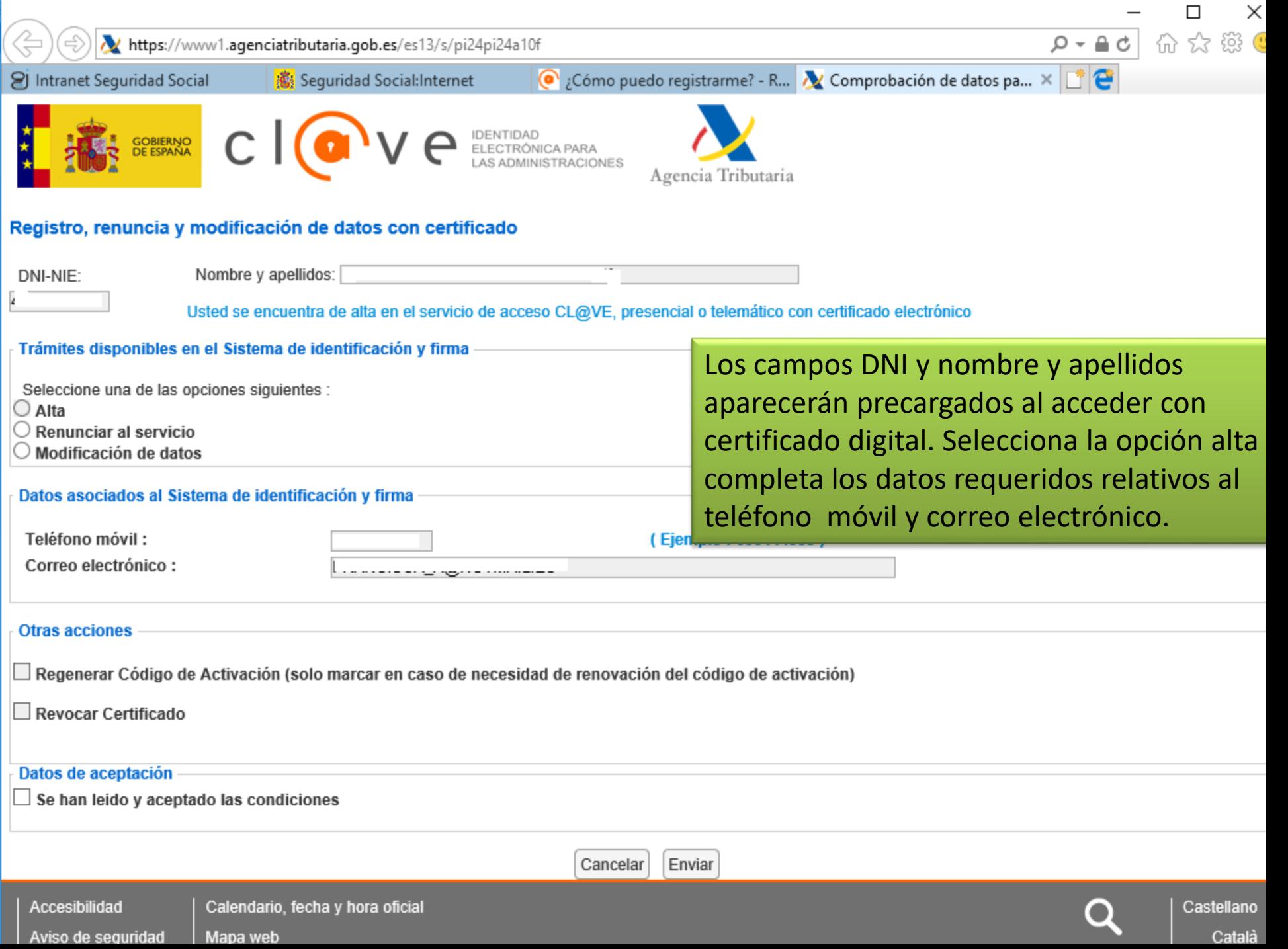